**ANEXO I Procedimiento de Designaciones (Directores Nacionales / Directores Simples / Coordinadores)**<br>IP-010 Proceso de designación Directores Nacionales / Directores Simples / Coordinadores

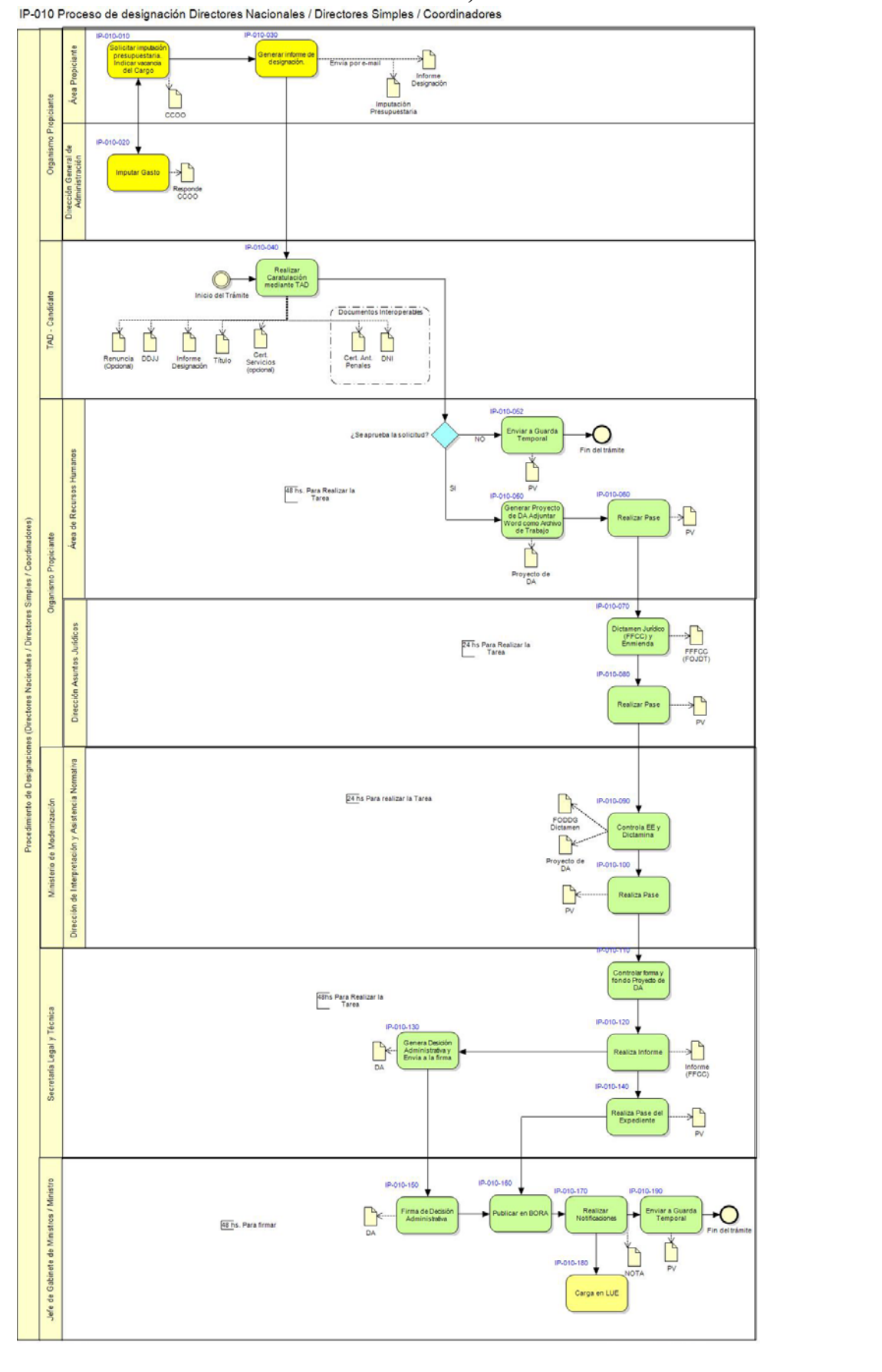

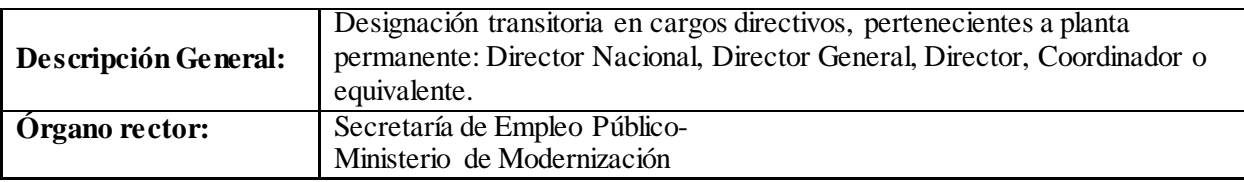

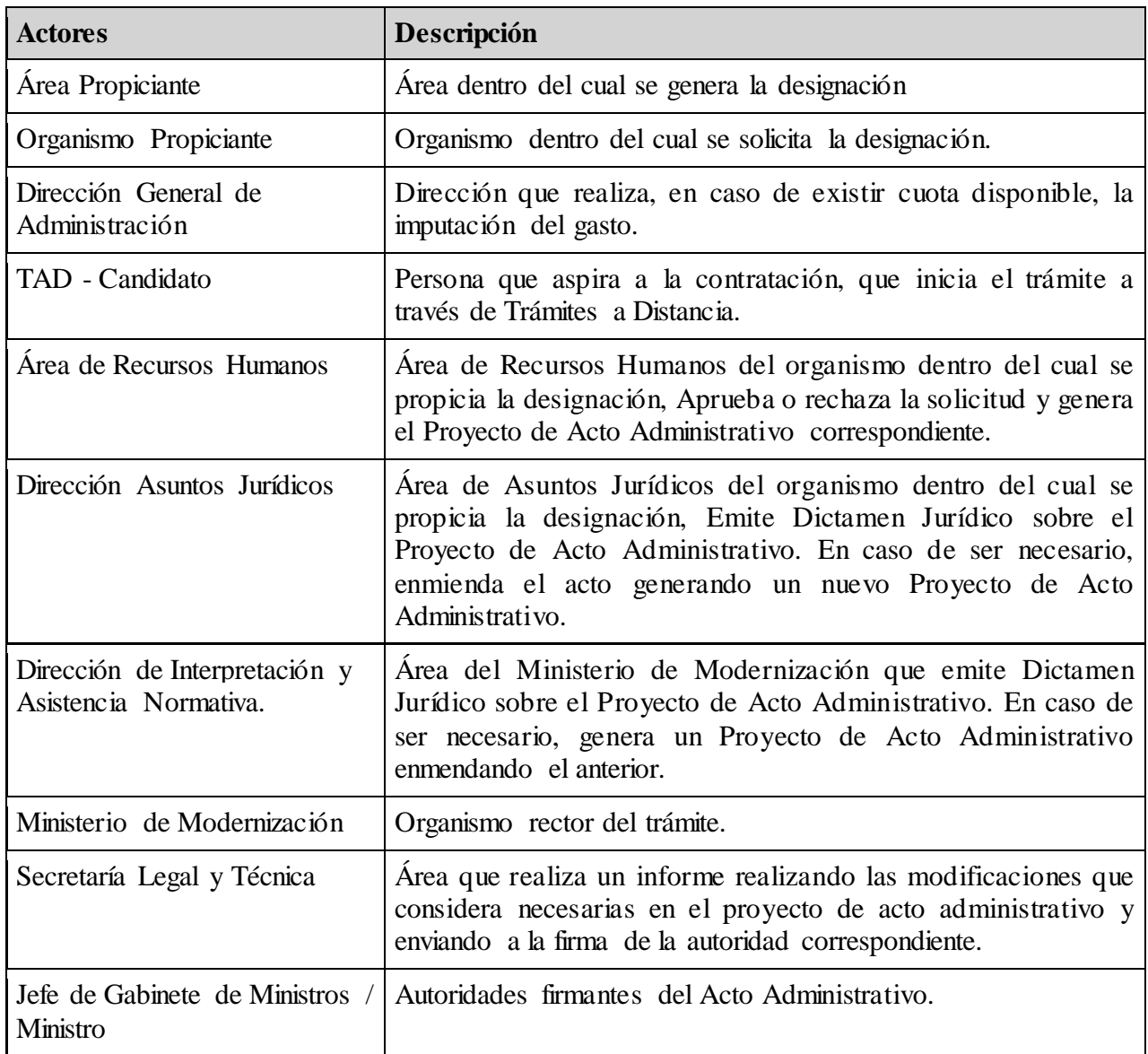

# **Descripción del Proceso:**

# **IP-010-010: Solicitar imputación presupuestaria. Indicar vacancia del Cargo**

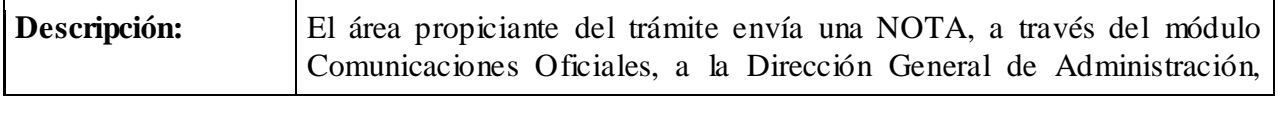

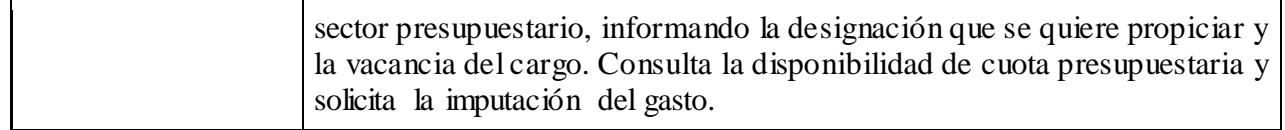

# **CCOO**

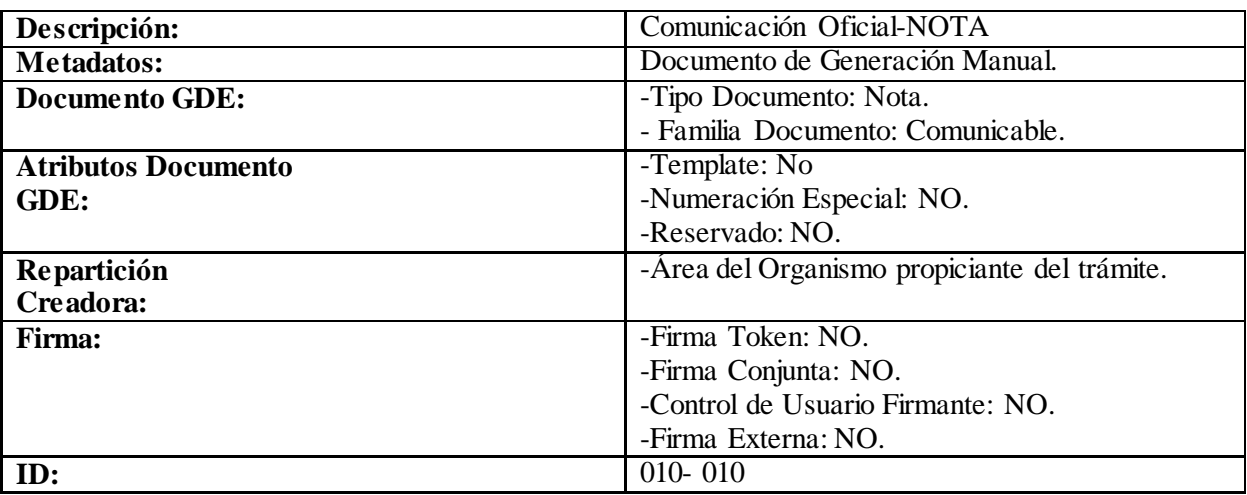

# **IP-010-020: Imputar Gasto**

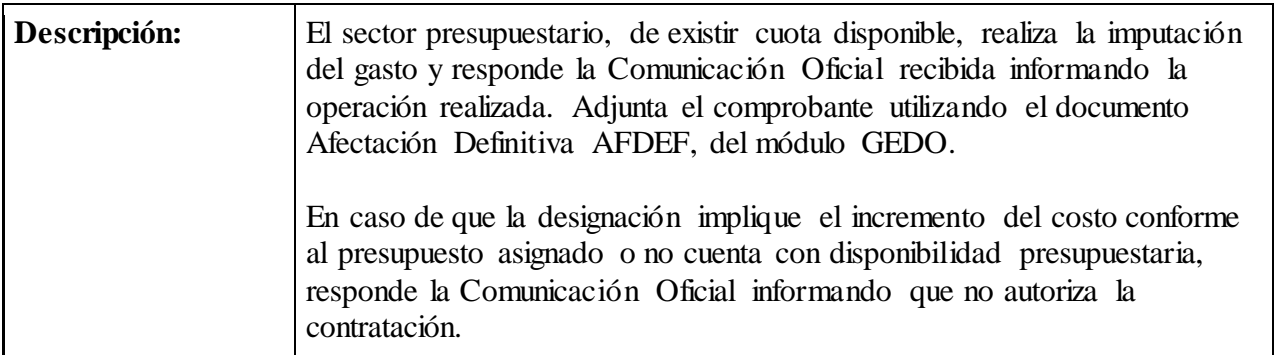

# **CCOO**

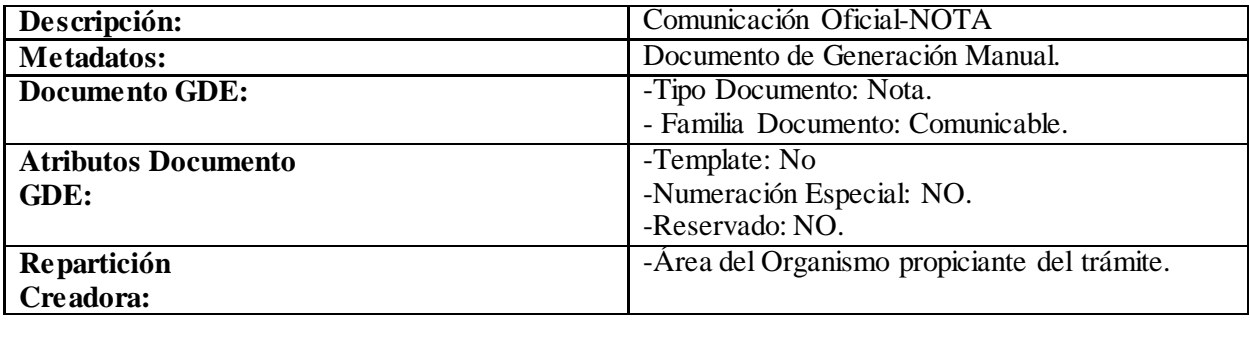

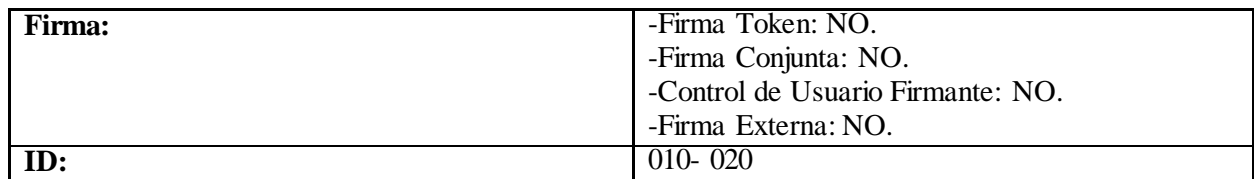

# **IP-010-030: Generar informe de designación**

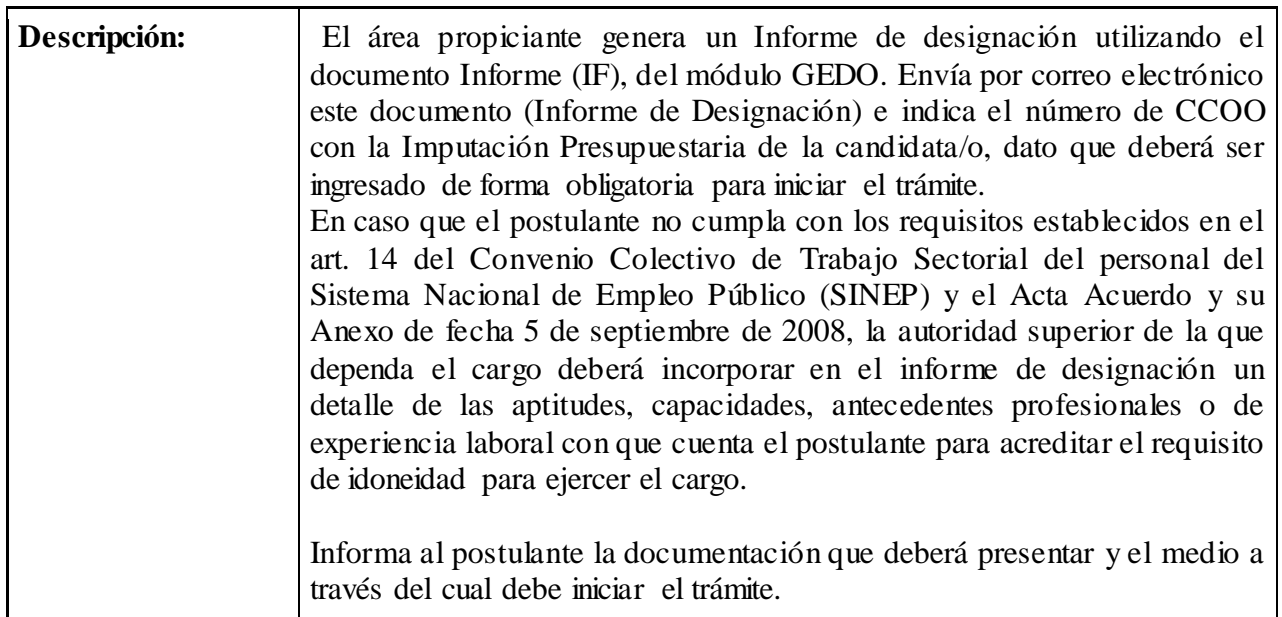

# **Informe**

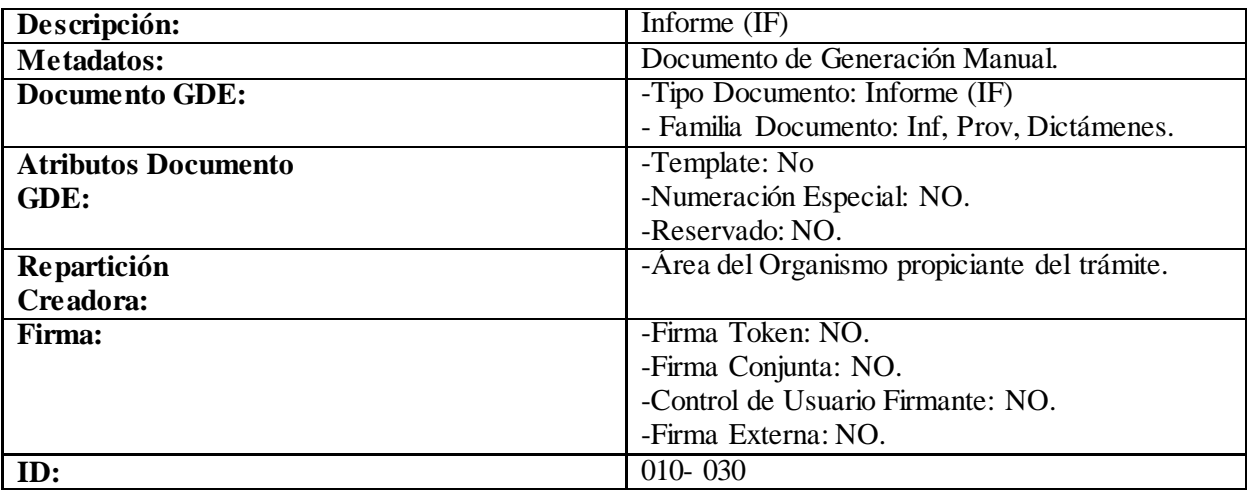

# **IP-010-040: Realizar Caratulación mediante TAD**

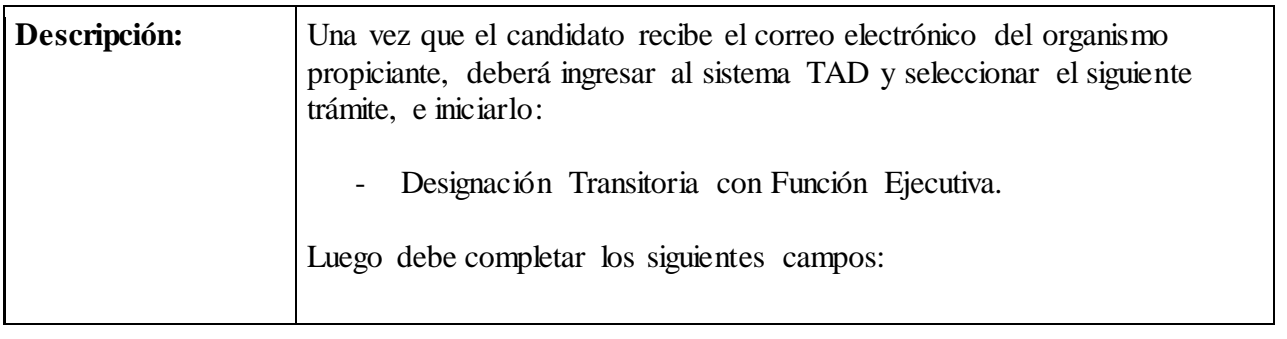

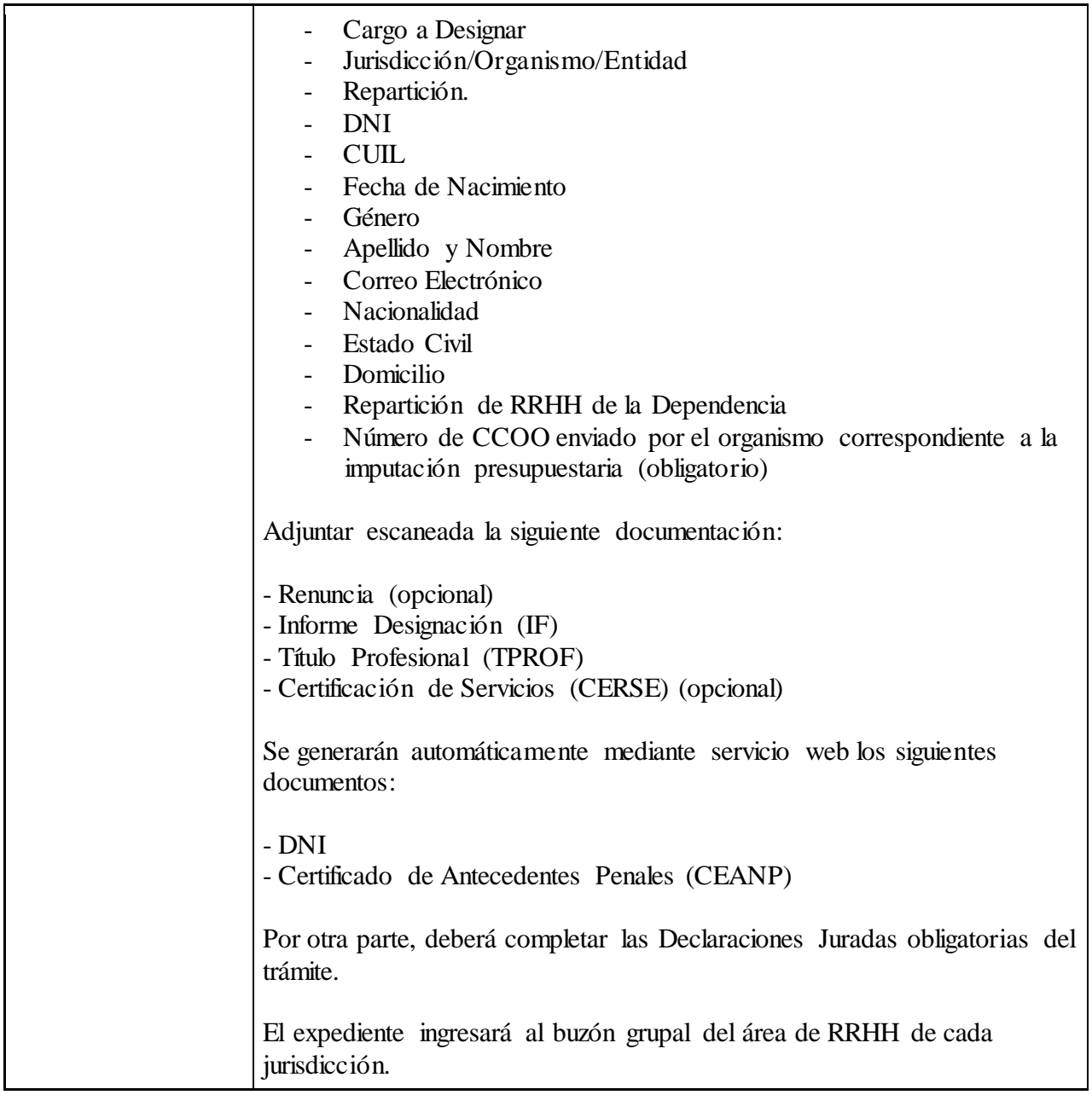

# **Recursos Humanos ¿aprueba la solicitud?**

**Si:**

# **IP-010-050: Generar Proyecto de DA y adjuntar Word como Archivo de Trabajo**

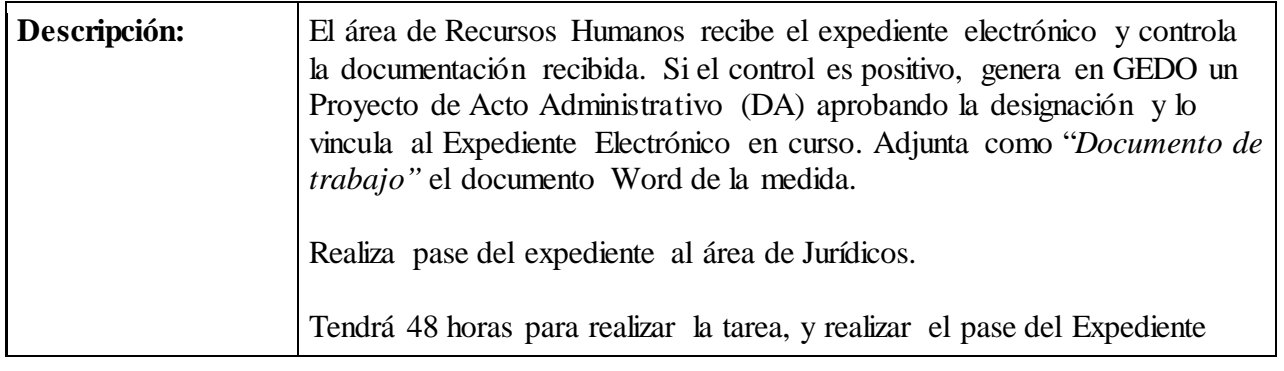

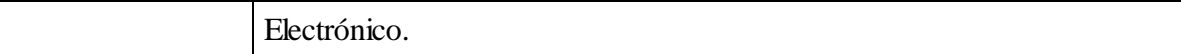

# **Proyecto Decisión Administrativa**

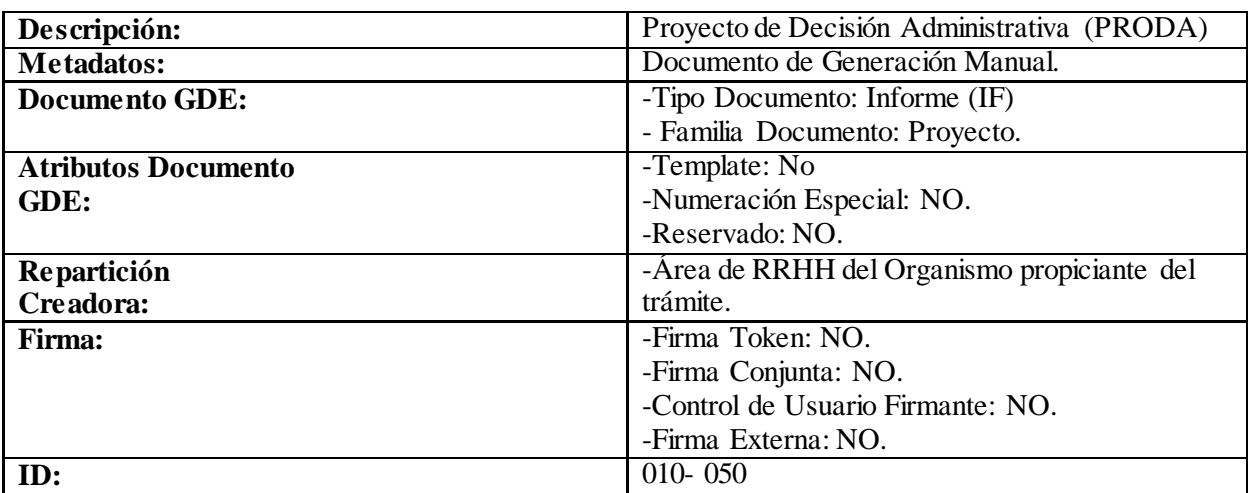

#### **IP-010-060: Realizar Pase**

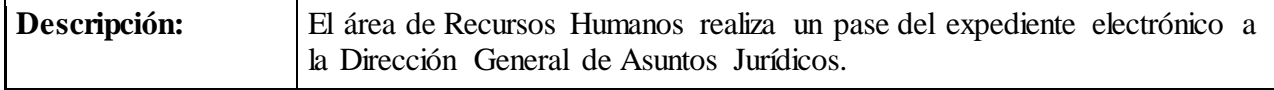

#### **Providencia**

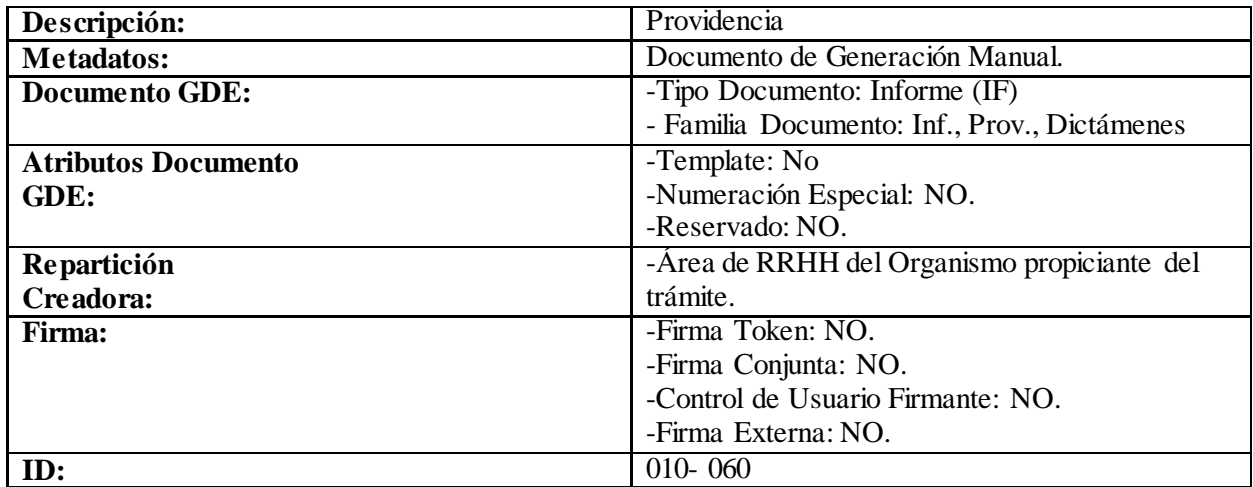

#### **No:**

Ē

# **IP-010-041: Enviar a Guarda Temporal**

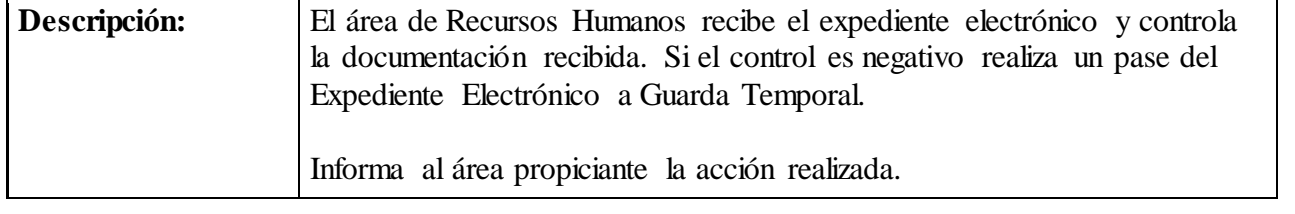

# **Providencia**

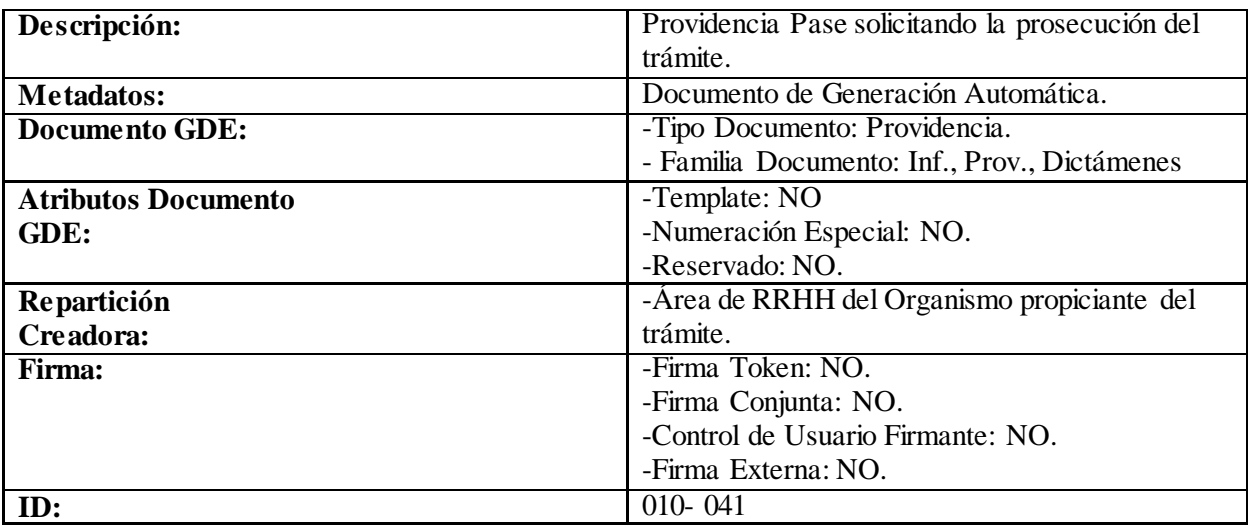

# **IP-010-070: Dictaminar y Enmendar**

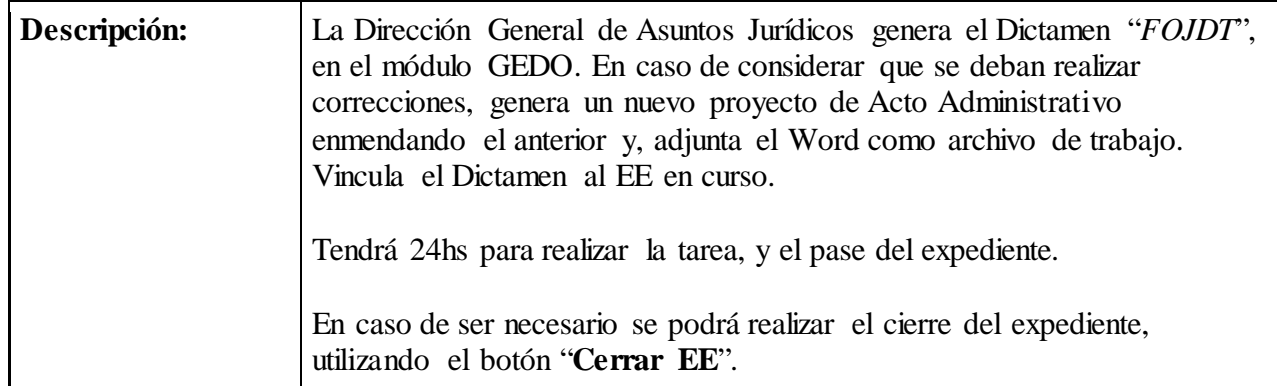

## **Dictamen Jurídico**

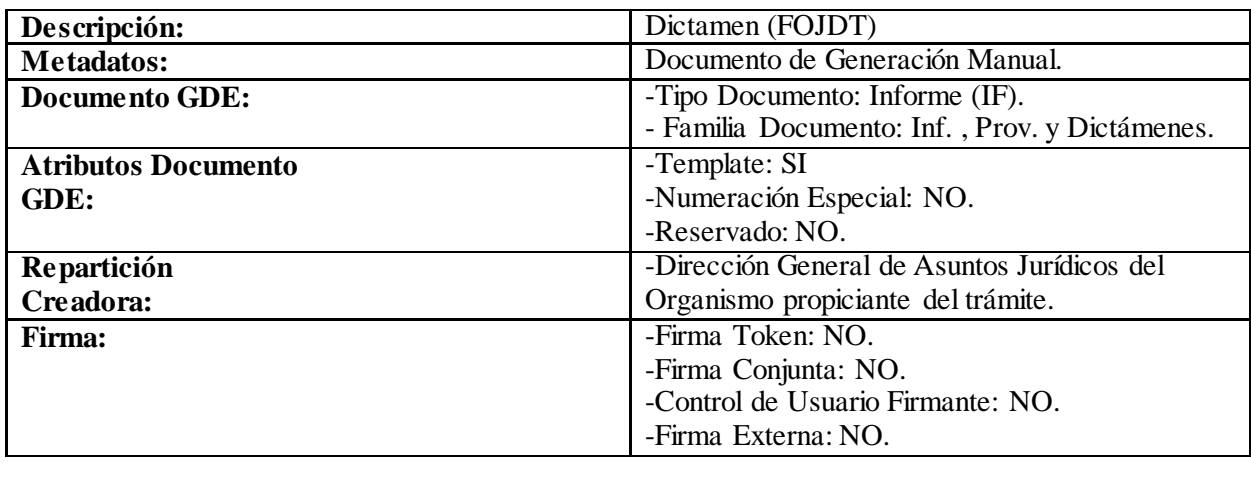

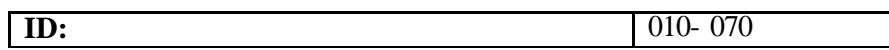

## **IP-010-080: Realizar Pase**

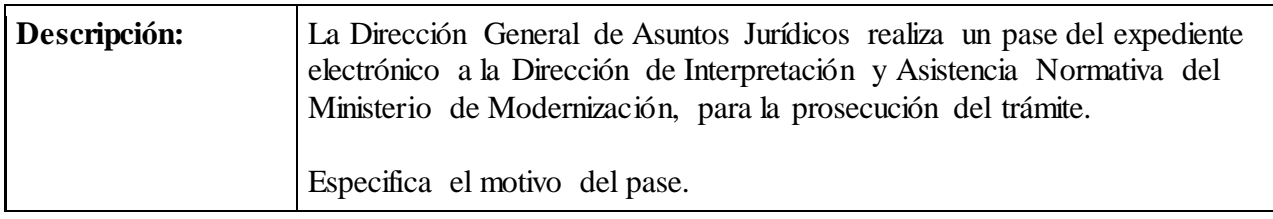

#### **Providencia**

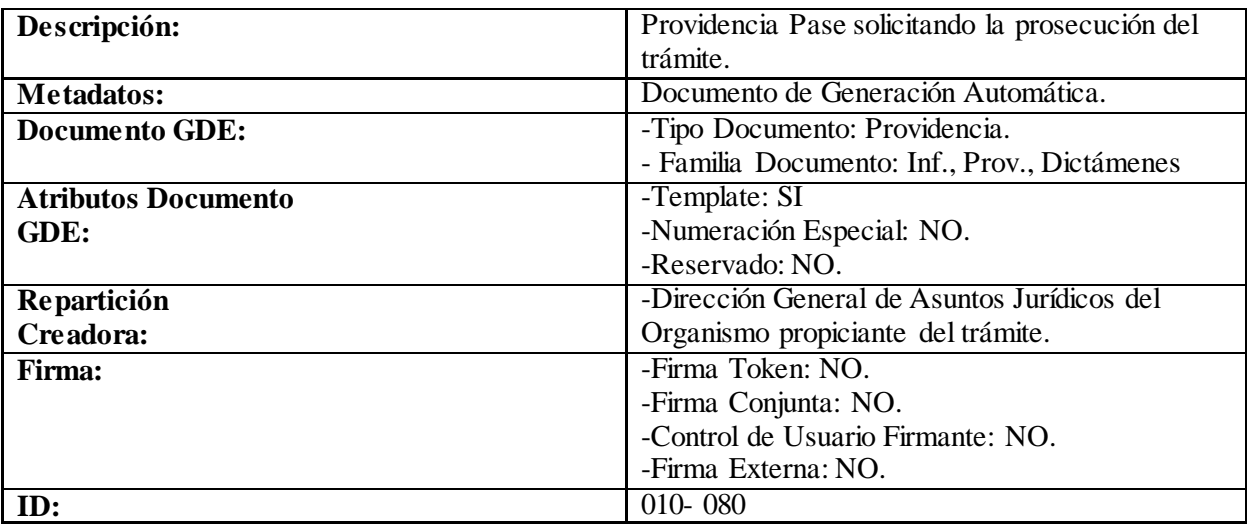

# **IP-010-090: Controlar EE y Dictaminar**

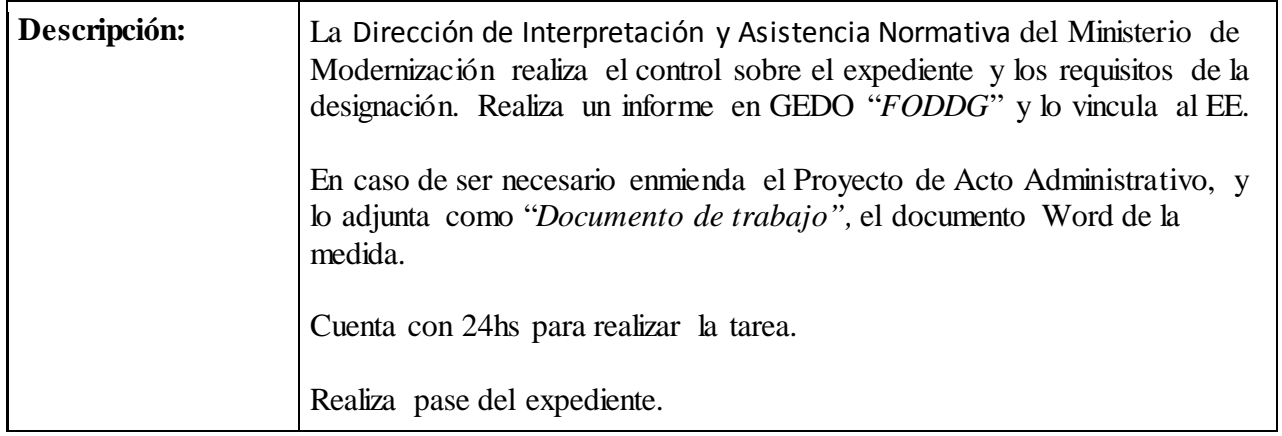

#### **Dictamen**

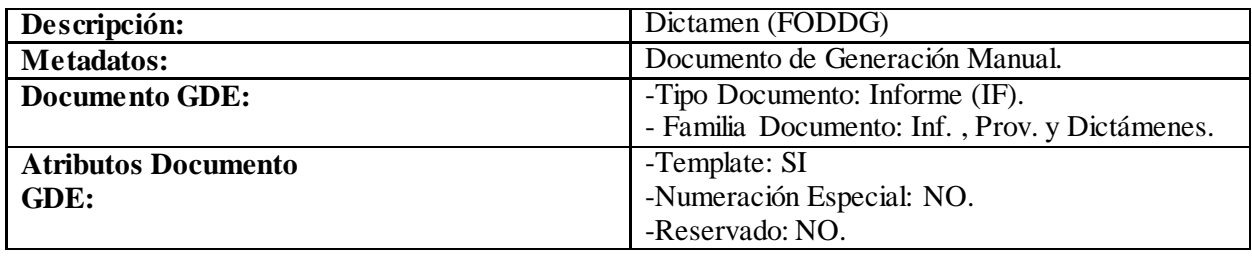

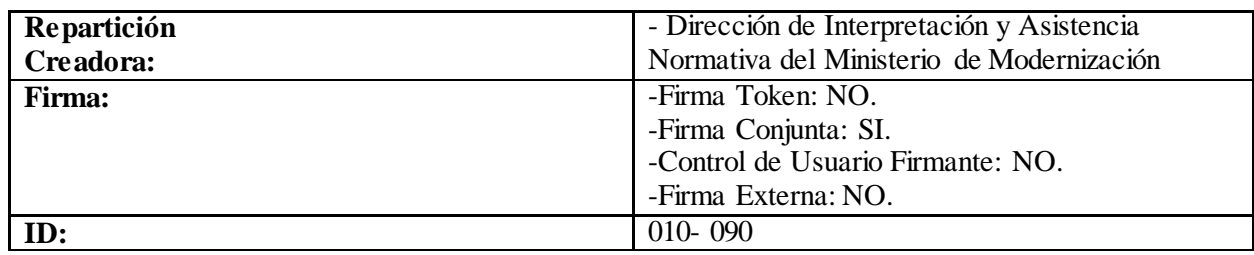

#### **IP-010-100: Realizar Pase**

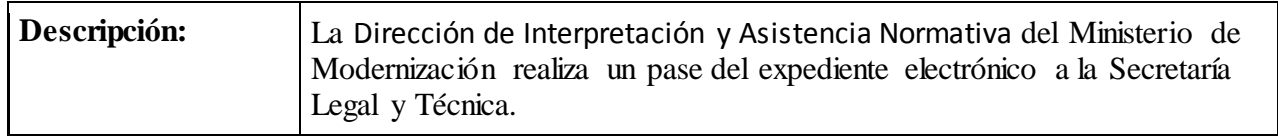

## **Providencia**

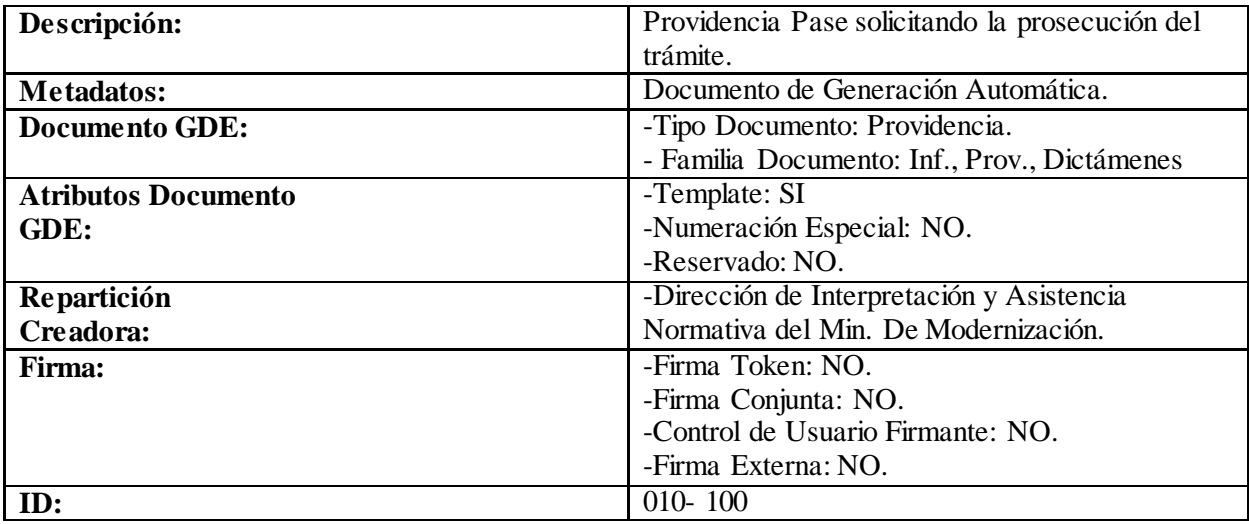

# **IP-010-110: Controlar forma y fondo del Proyecto de DA**

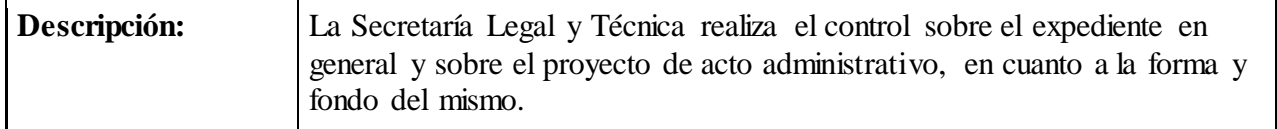

# **IP-010-120: Generar Informe**

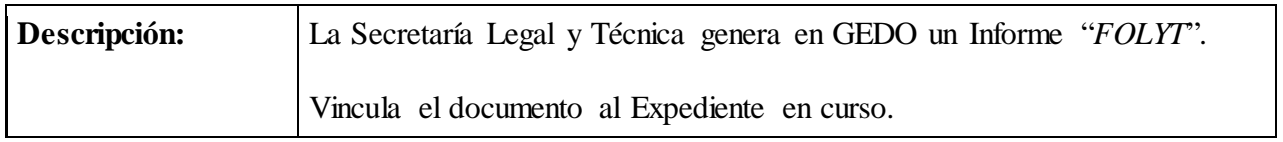

#### **Informe**

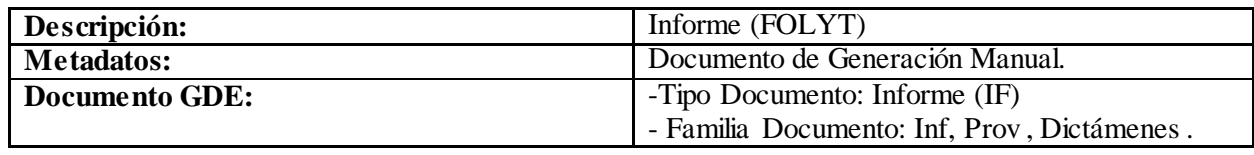

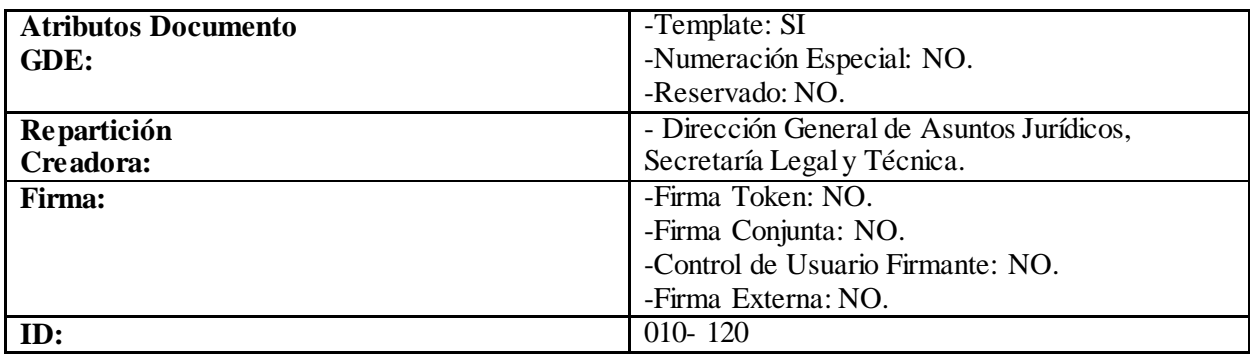

# **IP-010-130: Generar DA y enviar a la firma**

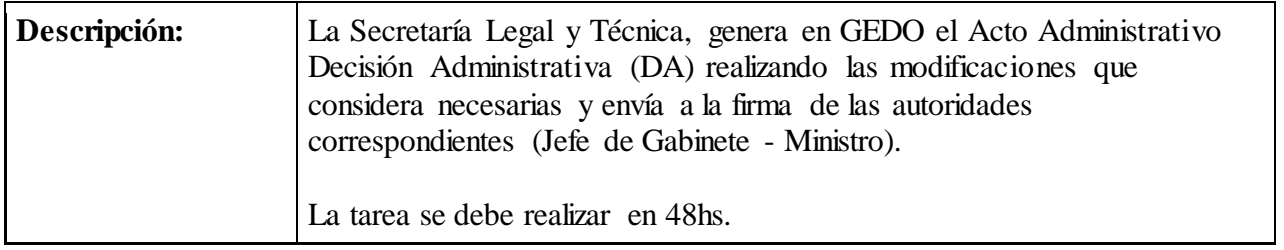

# **Decisión Administrativa**

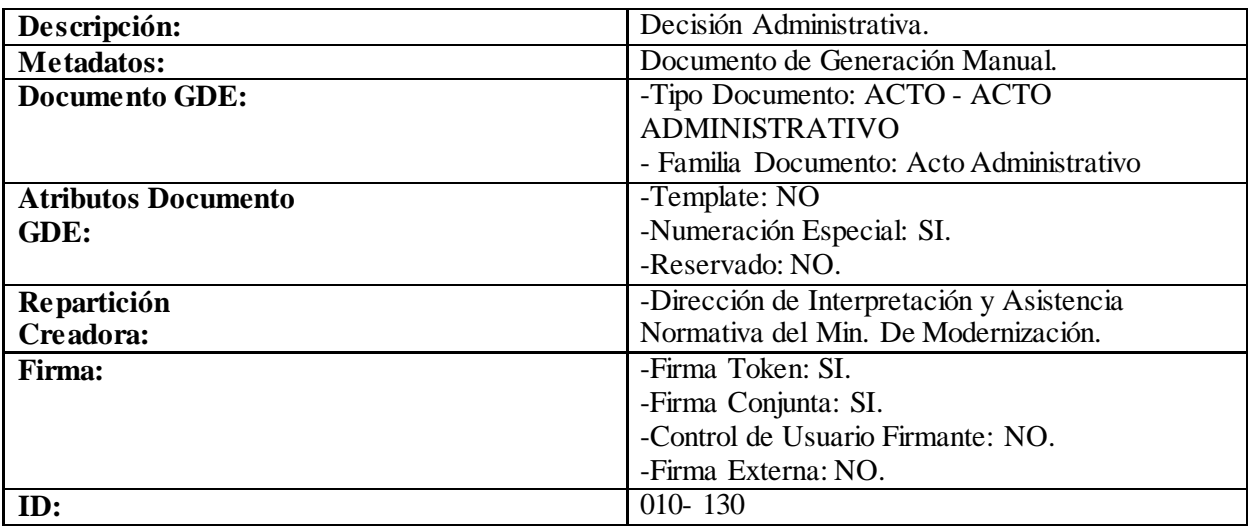

#### **IP-010-140: Realizar Pase**

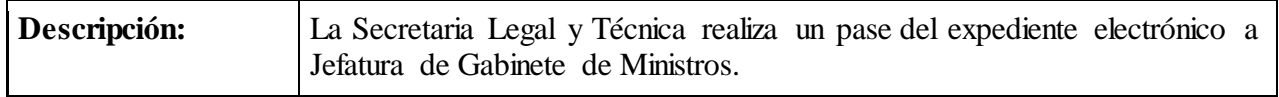

#### **Providencia**

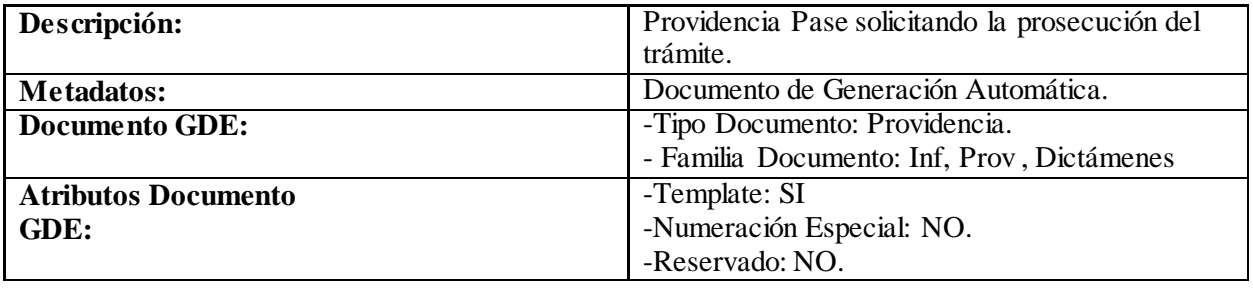

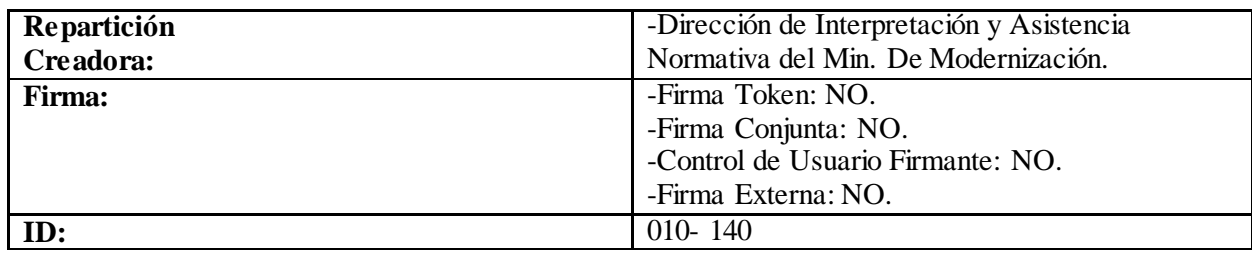

#### **IP-010-150: Firmar Decisión Administrativa**

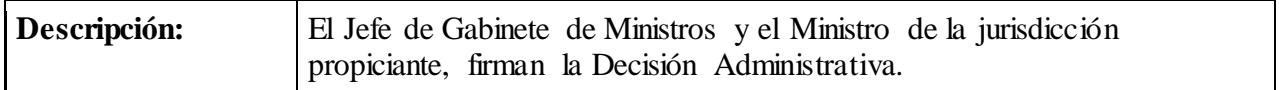

# **IP-010-160: Publicar en BORA**

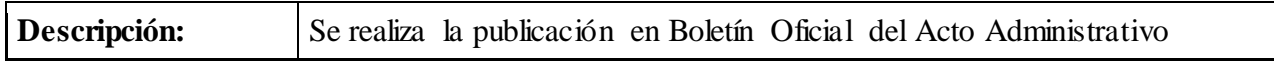

#### **IP-010-170: Realizar Notificaciones**

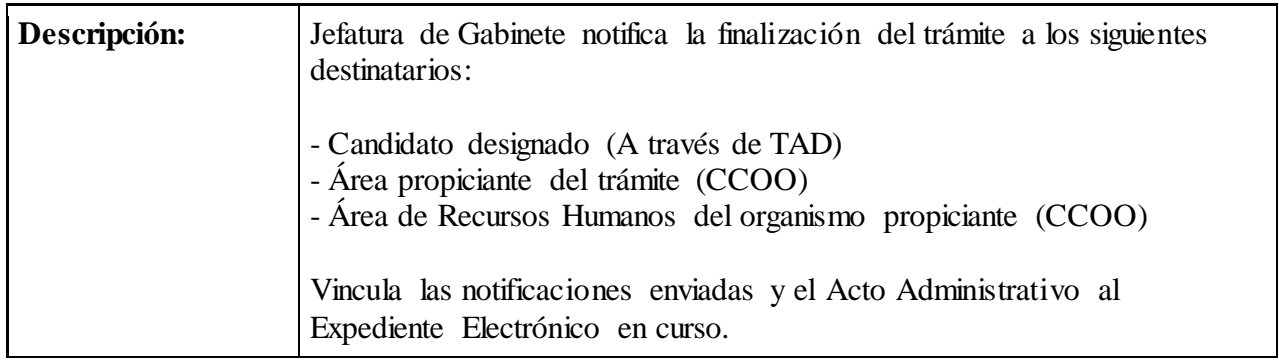

### **CCOO**

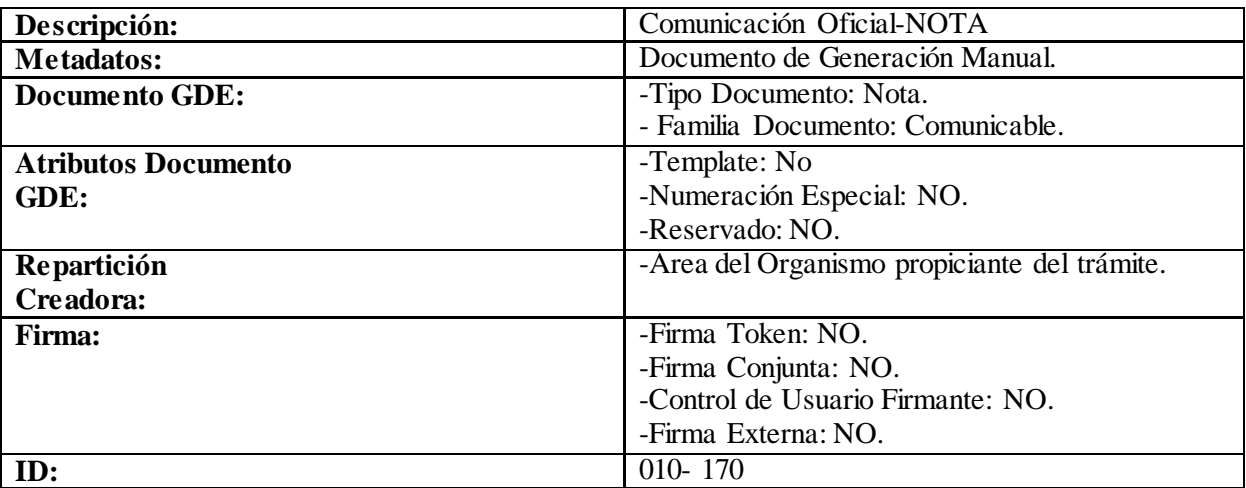

# **IP-010-180: Carga en LUE**

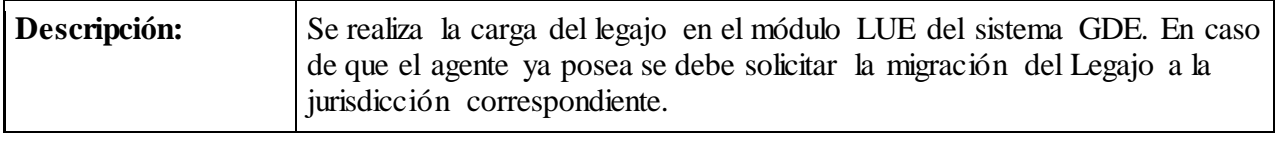

# **IP-010-190: Enviar a Guarda Temporal**

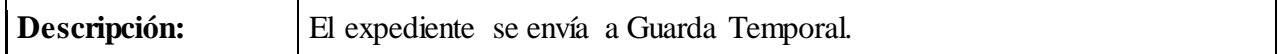

#### **Providencia**

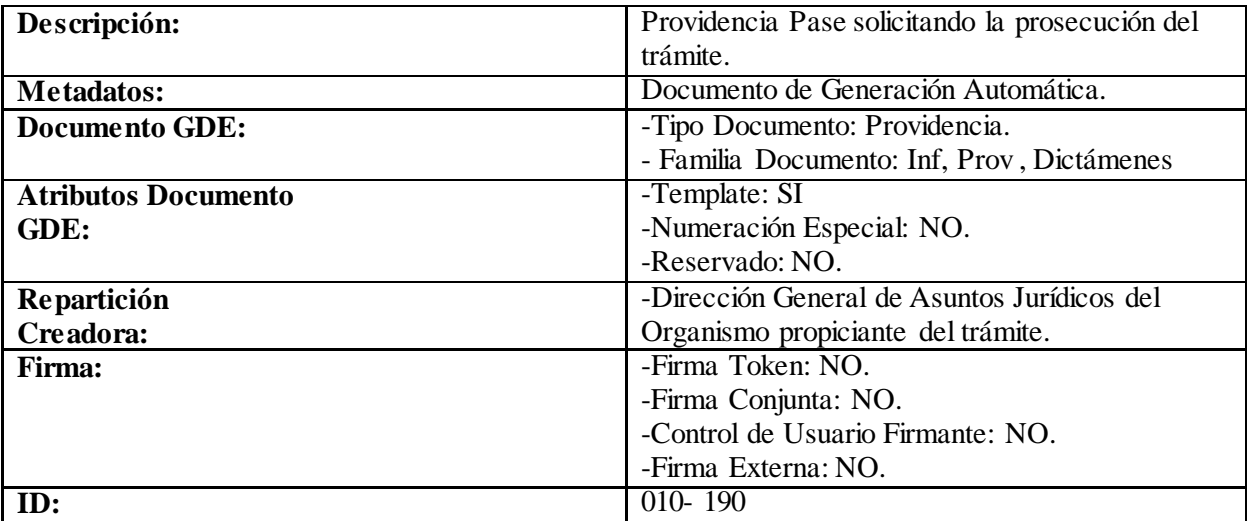

#### **Observaciones:**

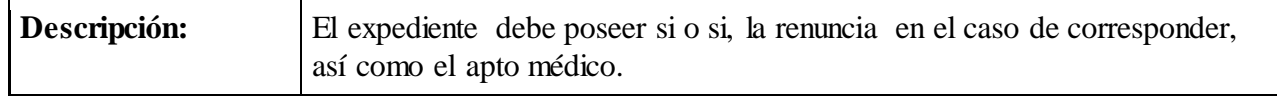

#### IF-2018-08322280-APN-SECEP#MM